## **Energy Northwest Audio Only Voice Conferencing Options**

There are three audio only conferencing options: CONFERENCE, MEET ME CONFERENCE, and STARTMEETING. The features of each option are summarized below:

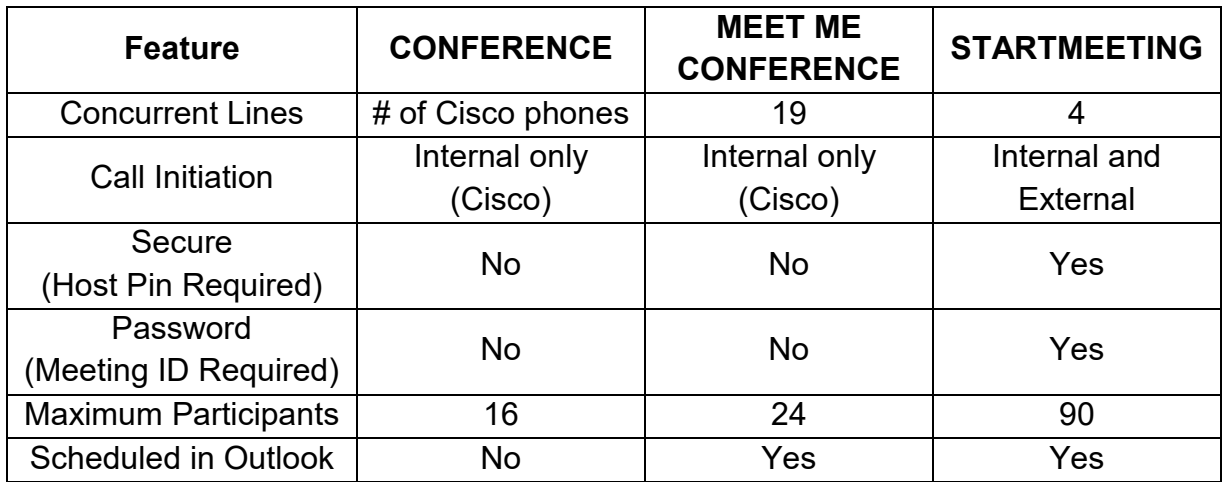

## **CONFERENCE via Cisco IP Phone**

This function enables you to have up to **16** parties on a conference call must be initiated internally.

- With the first party on the line, press **more**.
- Press **Confrn**.
	- $\circ$  This automatically activates a new line and puts the first party on hold.
- Dial the next number (either internal or external).
- When the  $2_{nd}$  party connects, press **Confrn** again to add the  $2_{nd}$  party to the call.
- **Repeat** these steps until all parties are added.

*Note: The conference call initiator may disconnect from the call without discontinuing the conference, all remaining callers will stay connected.*

## **MEET ME CONFERENCE via Cisco IP Phone**

These ad-hoc MEET ME CONFERENCE bridges are non-secure, non-password protected conference bridges and have a maximum of **24** parties per conference call. Bridge numbers for outside parties calling in are: (509) 420-7530 to (509) 420-7549

- Should be scheduled for use through Outlook.
	- o Click **Calendar**
	- o Click **New Meeting**
	- o Click **Scheduling Assistant**
	- o Click **Add Attendees**
	- o Type MeetMe in search box
- o Pick 1 of 19 available
- o Click **Resources->** and reserve a bridge that is available on the date and time needed.
- This allows you to pre-schedule a conference bridge, distribute the conference number to participants, and have them dial-in to the bridge. The initiator presses **more**, then **MeetMe** softkey, then enters the appropriate bridge number (7530 to 7549).
- Conference is open to other parties now.
- All other parties can then dial internal number (7530 to 7549) or outside parties can call into (509) 420-XXXX (scheduled bridge number) for the MEET ME CONFERENCE call.
- A single beep tone announces parties have joined the call, a double beep tone indicates that a party has hung up.

*Note: Callers will get busy signal on their MEET ME CONFERENCE bridge if initiator has not started conference call internally first.*

## **STARTMEETING Hosted Conference**

From any phone, the STARTMEETING hosted conference bridges are **secure and password** protected and have a maximum of **90** parties per conference call. Call-in number: internally x8015, externally 509-377-8015, followed by the scheduled Meeting ID and # sign.

- Scheduled for use through Outlook
	- o Click **Calendar**
	- o Click **New Meeting**
	- o Click **Scheduling Assistant**
	- o Click **Add Rooms**
	- o Type \*Conference Line x8015
	- o Click 1 of 4 that are available, click **OK** and reserve.
		- 1. \*Conference Line x8015 or 509-377-8015 (Meeting ID:485-851-530#) Host PIN 4078
		- 2. \*Conference Line x8015 or 509-377-8015 (Meeting ID:665-586-775#) Host PIN 6870
		- 3. \*Conference Line x8015 or 509-377-8015 (Meeting ID:751-141-645#) Host PIN 5783
		- 4. \*Conference Line x8015 or 509-377-8015 (Meeting ID:869-664-299#) Host PIN 4433
	- $\circ$  If conference line is not available on date and time needed, go back and choose another \*Conference Line x8015 that is available.
- Click **Add Attendees**, after all attendees have been added, click **Send**.
- After sending out meeting request, meeting originator will receive system email "**Your request was accepted"** from the \*Conference Line with **Host PIN** and meeting instructions in the body of the email.
- Attendees will get Email request with calling information in Location: \*Conference Line x8015 or 509-377-8015 (Meeting ID: xxx-xxx-xxx#)
- Host dials into conference, enters Meeting ID followed the \* key, then enters Host PIN
- All other parties dial into conference enters the scheduled Meeting ID then the # sign.

*Note: If you hear:* **"If you are the host – press star now, otherwise please wait and you'll be joined into the conference"***, that means that the host did not join the meeting yet. After 5 seconds, you will be placed into the conference or press the # key to skip this prompt and join to the meeting now.*

For more information with StartMeeting go to:

[http://thecurrent/sites/IS/IS%20Document%20Library/Customer%20and%20User%20Informatio](http://thecurrent/sites/IS/IS%20Document%20Library/Customer%20and%20User%20Information/User%20Guides%20and%20Quick%20Reference%20Cards/Conference%20Line%20(StartMeeting)%20User%20Guide.pdf) [n/User%20Guides%20and%20Quick%20Reference%20Cards/Conference%20Line%20\(StartM](http://thecurrent/sites/IS/IS%20Document%20Library/Customer%20and%20User%20Information/User%20Guides%20and%20Quick%20Reference%20Cards/Conference%20Line%20(StartMeeting)%20User%20Guide.pdf) [eeting\)%20User%20Guide.pdf](http://thecurrent/sites/IS/IS%20Document%20Library/Customer%20and%20User%20Information/User%20Guides%20and%20Quick%20Reference%20Cards/Conference%20Line%20(StartMeeting)%20User%20Guide.pdf)